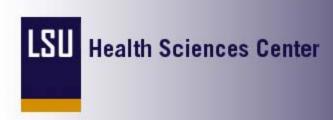

Thursday, December 11, 2008

Welcome to

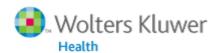

OvidSP

**Logoff**: You must use the logoff icon or be locked out of the system for 10 minutes.

All you need to start using OVID is your LSUHSC NT userID and Password.

## To start a session with OVID, click here:

- If using a Non-Internet Explorer Browser, login with your LSUHSC NT userID and Password.
- If using Internet Explorer, precede your userID with the domain name Isumc-master, followed by a backslash, e.g. Isumc-master\UserID.
- If you experience problems while attempting to access OVID, please contact your appropriate campus help desk:

New Orleans Campus Help Desk (504) 568-HELP Shreveport Campus Help Desk (318) 675-5470

- For technical support through OVID, call (800) 950-2371
- The LSUHSC Change Password self-service application is available if your password needs to be changed or you have forgotten your password.

Disclaimer © 2008 LSUHSC Privacy Policy